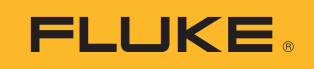

# **1535/1537** Insulation Tester

Users Manual

April 2017 Rev. 1, 6/21 ©2017-2021 Fluke Corporation. All rights reserved. Specifications are subject to change without notice. All Product names are trademarks of their respective companies.

#### **LIMITED WARRANTY AND LIMITATION OF LIABILITY**

The Fluke 1537 will be free from defects in material and workmanship for three years from the date of purchase.

The Fluke 1535 will be free from defects in material and workmanship for one year from the date of purchase.

This warranty does not cover fuses, disposable batteries, or damage from accident, neglect, misuse, alteration, contamination, or abnormal conditions of operation or handling. Resellers are not authorized to extend any other warranty on Fluke's behalf. To obtain service during the warranty period, contact your nearest Fluke authorized service center to obtain return authorization information, then send the product to that Service Center with a description of the problem.

THIS WARRANTY IS YOUR ONLY REMEDY. NO OTHER WARRANTIES, SUCH AS FITNESS FOR A PARTICULAR PURPOSE, ARE EXPRESSED OR IMPLIED. FLUKE IS NOT LIABLE FOR ANY SPECIAL, INDIRECT, INCIDENTAL OR CONSEQUENTIAL DAMAGES OR LOSSES, ARISING FROM ANY CAUSE OR THEORY. Since some states or countries do not allow the exclusion or limitation of an implied warranty or of incidental or consequential damages, this limitation of liability may not apply to you.

Fluke Corporation P.O. Box 9090 Everett, WA 98206-9090 U.S.A.

China Service Center Rm 101, 1/F, Tong Heng Tower No. 4 Hua Yuan Road, Hai Dian District, Beijing 100088, P.R.C. Hotline: 400 921 0835

11/99

### **Table of Contents**

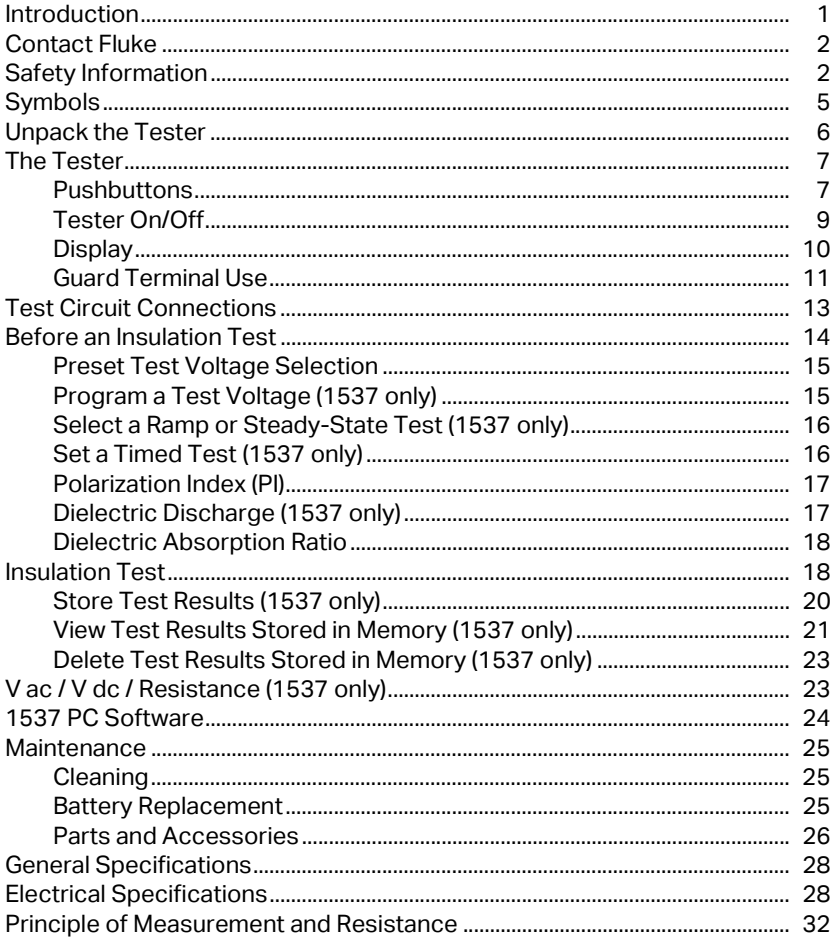

# <span id="page-3-0"></span>**Introduction**

[The Fluke 1535/1537 Insulation Testers \(the Tester or Product\) are](http://register.fluke.com/)  [high-voltage insulation testers to validate general circuits, such](http://register.fluke.com/) [as switchgear,](http://us.fluke.com/usen/support/manuals)  [motors, and cables.](http://us.fluke.com/usen/support/manuals)

The Tester features:

- Large liquid crystal display (LCD)
- Preset test voltages: 250 V, 500 V, 1000 V, 2500 V
- Insulation measurement: 200 kΩ to 500 GΩ
- Polarization Index (PI) measurement
- Dielectric Absorption Ratio (DAR) measurement
- Auto power off after 10 minutes of inactivity

The 1537 also includes:

- V ac/V dc/Resistance measurement
- Programmable test voltages: 250 V to 2500 V in 100 V steps
- Dielectric Discharge (DD) measurement
- Ramp mode that linearly increases (100 V/s) the applied test voltage
- Test timer and storage for test results with user-defined ID tag
- Breakdown voltage indication
- Mini USB serial port for download of test data
- PC software

# <span id="page-4-0"></span>**Contact Fluke**

[Fluke Corporation operates worldwide. For local contact information, go to our](www.fluke.com)  [website: w](www.fluke.com)ww.fluke.com.

To register your product, or to view, print, or download the latest manual or manual supplement, go to our website.

Fluke Corporation P.O. Box 9090 Everett WA 98206-9090  $IISA$ 

Fluke Europe B.V. P.O. Box 1186 5602 BD Eindhoven The Netherlands

[+1-425-446-5500](mail:fluke-info@fluke.com) fluke-info@fluke.com

# <span id="page-4-1"></span>**Safety Information**

A **Warning** identifies hazardous conditions and procedures that are dangerous to the user. A **Caution** identifies conditions and procedures that can cause damage to the Product or the equipment under test.

#### XW **Warning**

**To prevent possible electrical shock, fire, or personal injury:**

- **Carefully read all instructions.**
- **Read all safety information before you use the Product.**
- **Do not alter the Product and use only as specified, or the protection supplied by the Product can be compromised.**
- **Do not use the Product around explosive gas, vapor, or in damp or wet environments.**
- **Do not use the Product if it is altered or damaged.**
- **Disable the Product if it is damaged.**
- **Do not use the Product if it operates incorrectly.**
- **Use Product-approved measurement category (CAT), voltage, and amperage rated accessories (probes, test leads, and adapters) for all measurements.**
- **Do not exceed the Measurement Category (CAT) rating of the lowest-rated individual component of a Product, probe, or accessory.**
- **Do not use in CAT III or CAT IV environments without the protective cap installed on test probe. The protective cap decreases the exposed probe metal to <4 mm. This decreases the possibility of arc flash from short circuits.**
- **Comply with local and national safety codes. Use personal protective equipment (approved rubber gloves, face protection, and flame-resistant clothes) to prevent shock and arc blast injury where hazardous live conductors are exposed.**
- **Examine the case before you use the Product. Look for cracks or missing plastic. Carefully look at the insulation around the terminals.**
- **Do not use test leads if they are damaged. Examine the test leads for damaged insulation and measure a known voltage.**
- **Do not touch voltages >30 V ac rms, 42 V ac peak, or 60 V dc.**
- **Do not apply more than the rated voltage, between the terminals or between each terminal and earth ground.**
- **Measure a known voltage first to make sure that the Product operates correctly.**
- **Limit operation to the specified measurement category, voltage, or amperage ratings.**
- **The battery door must be closed and locked before you operate the Product.**
- **Connect the common test lead before the live test lead and remove the live test lead before the common test lead.**
- **Remove all probes, test leads, and accessories before the battery door is opened.**
- **Remove all probes, test leads, and accessories that are not necessary for the measurement.**
- **Keep fingers behind the finger guards on the probes.**
- **Replace the batteries when the low battery indicator shows to prevent incorrect measurements.**
- **Use the correct terminals, function, and range for measurements.**
- **Place test leads in proper input terminals.**
- **Do not work alone.**
- **Do not use in distribution systems with voltages higher than 660 V.**
- **Use only recommended test leads.**
- **Remove all power from the circuit under test and discharge circuit capacitance before testing resistance or capacitor with the tester.**
- **Results of measurement can be adversely affected by the impedances of additional operating circuits connected in parallel or by transient currents.**
- **Before and after testing, confirm that the Tester does not indicate the presence of a hazardous voltage. If a hazardous voltage is shown on the display, remove power from the circuit under test or allow the installation capacitance to fully discharge.**
- **Do not disconnect the test leads before a test has been completed and the test voltage at the terminals has returned to zero. This ensures that any charged capacitance is fully discharged.**
- **Use the guard terminal only as specified in this manual. Do not allow other foreign objects to come into contact with the guard terminals as safety may be compromised.**
- **Remove the input signals before you clean the Product.**
- **Use only specified replacement parts.**
- **Repair the Product before use if the battery leaks.**
- **Be sure that the battery polarity is correct to prevent battery leakage.**
- **Do not operate the Product with covers removed or the case open. Hazardous voltage exposure is possible.**
- **Have an approved technician repair the Product.**

# <span id="page-7-0"></span>**Symbols**

[Table 1](#page-7-1) lists the symbols used on the Tester and in the manual.

<span id="page-7-1"></span>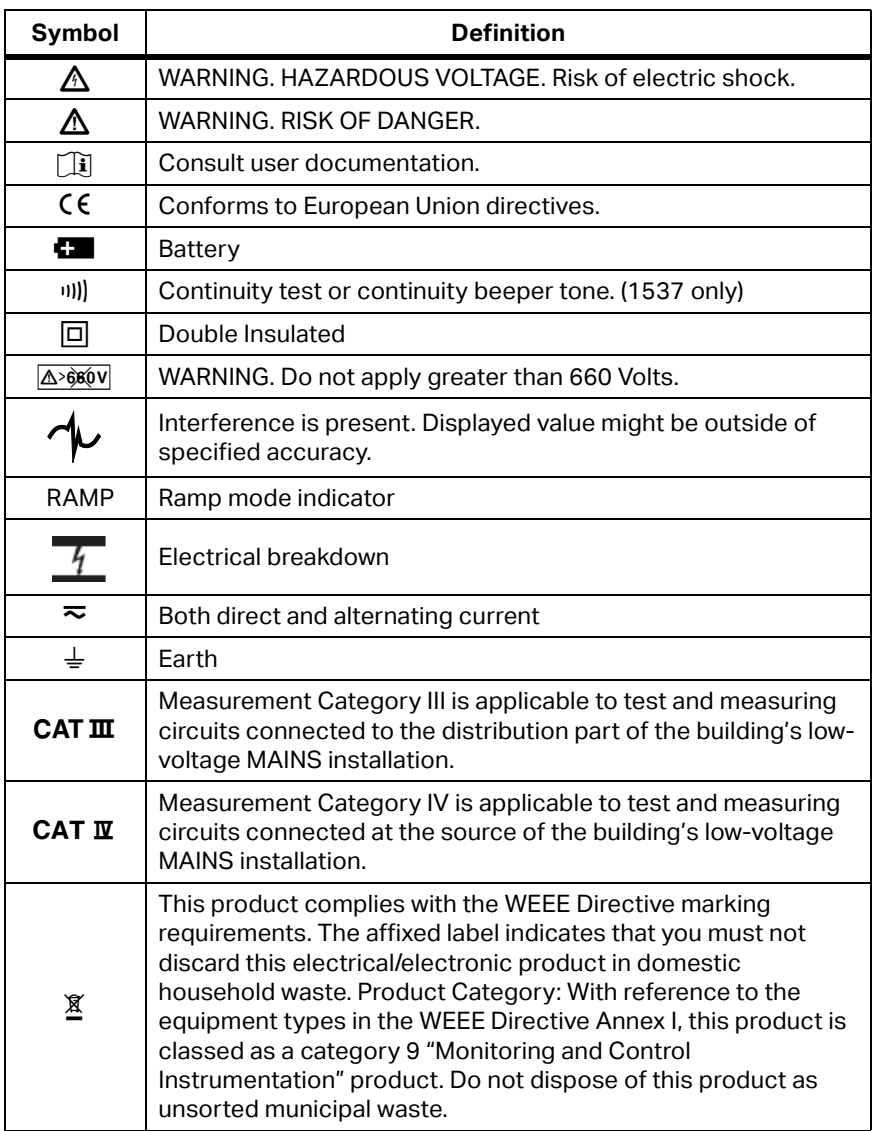

#### **Table 1. Symbols**

### <span id="page-8-0"></span>**Unpack the Tester**

The Tester includes these items:

- Insulation Tester (includes batteries)
- Quick Reference Guide
- Test Cables with Alligator Clips (red, black, green)
- Soft Carrying Case
- Test Report

The 1537 also includes a USB Cable.

See [Table 9](#page-29-0) for a list of parts. If the Tester is damaged or an item is missing, contact the place of purchase.

### <span id="page-9-0"></span>**The Tester**

[Table 2](#page-9-2) shows the location of the Tester features.

<span id="page-9-2"></span>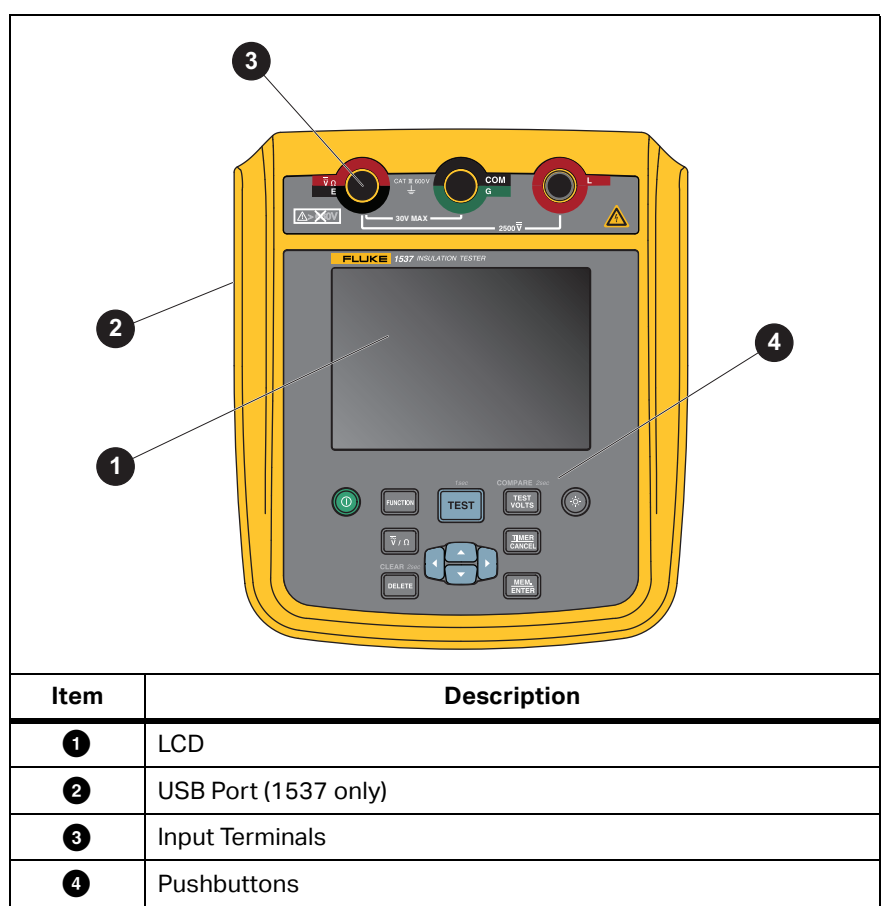

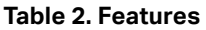

#### <span id="page-9-1"></span>**Pushbuttons**

[Table 3](#page-10-0) shows the location of each pushbutton and describes the functions.

#### **Table 3. Pushbuttons**

<span id="page-10-0"></span>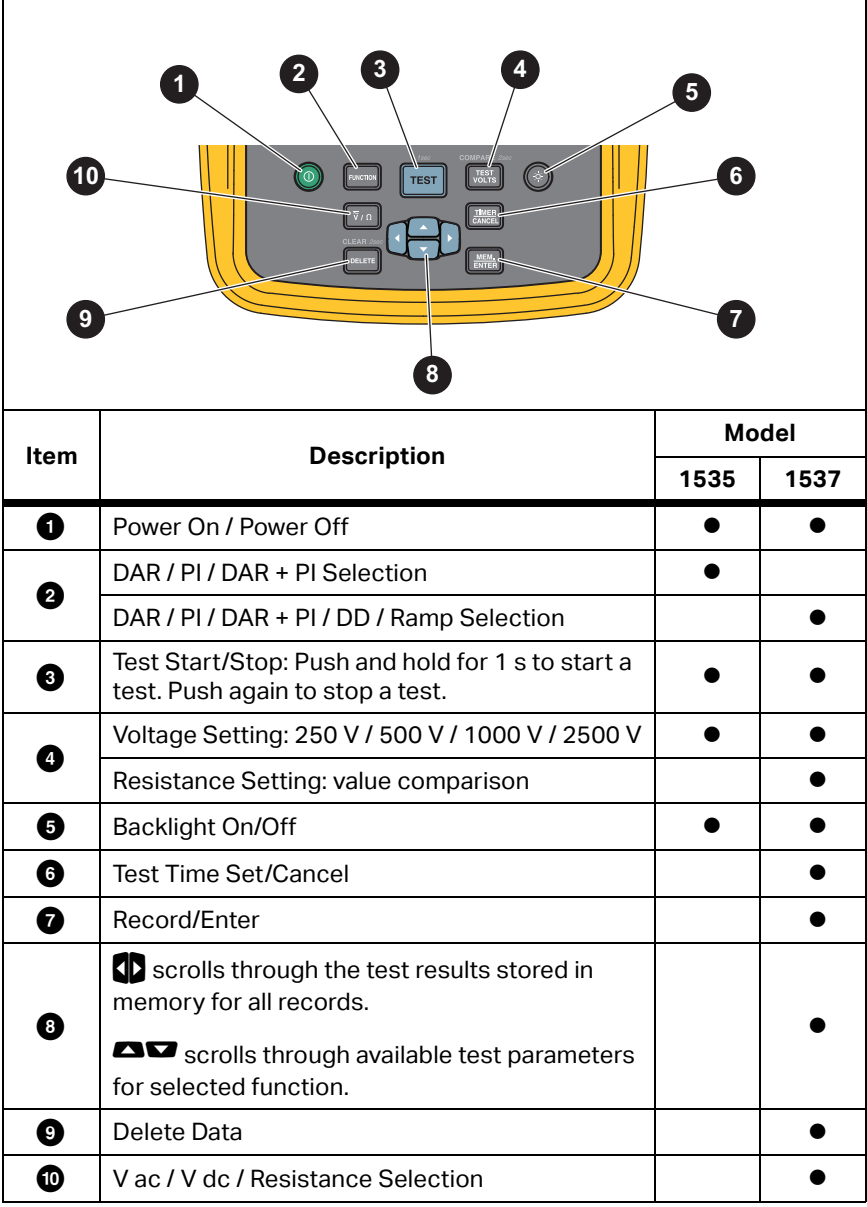

Also use  $\blacksquare$   $\blacksquare$  to access these menu items:

- Voltage adjustment in 100 V for each step
- Time limit xx-xx
- T 0 to 99 minutes T1, T2, T3 - T1 < T2 < T3 T1 > 0 seconds, T3 <1000 seconds
- Show test parameters
- Change the name of the ID tag for the test result
- Push  $\frac{M=1}{2M+2}$  to make the selection.

#### <span id="page-11-0"></span>**Tester On/Off**

Push  $\bigcirc$  to turn on the Tester.

The Tester does a self-check, shows the software version, and starts in the Insulation Resistance Idle mode.

In Insulation Resistance Idle mode:

- Change test parameters
- Start an insulation test
- View stored test results (1537 only)
- Download test results (1537 only)

#### W **Caution**

**If the object under test is highly capacitive, it can take a long time for the Product to discharge. Do not turn off the Product or remove test leads until the discharge is complete.**

When on, push  $\bigcirc$  >1 second to turn off the Tester.

### <span id="page-12-0"></span>**Display**

[Table 4](#page-12-1) shows the location of each display feature.

#### XW **Warning**

**To prevent possible electrical shock, fire, or personal injury:**

- **Before and after any tests, do a voltage test to confirm that the Tester does not detect the presence of hazardous voltage.**
- **If the Tester beeps continuously before the insulation test starts and there is hazardous voltage, disconnect test leads and remove power from the circuit under test.**

<span id="page-12-1"></span>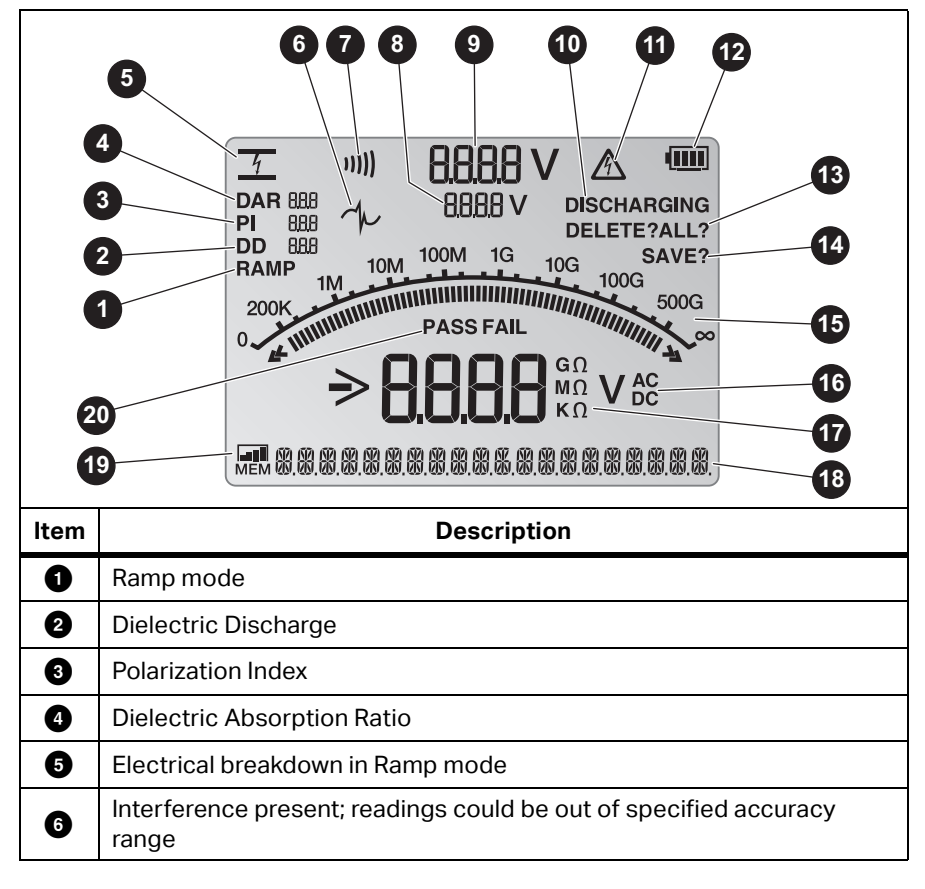

**Table 4. Display Features**

#### **Table 4. Display Features (cont.)**

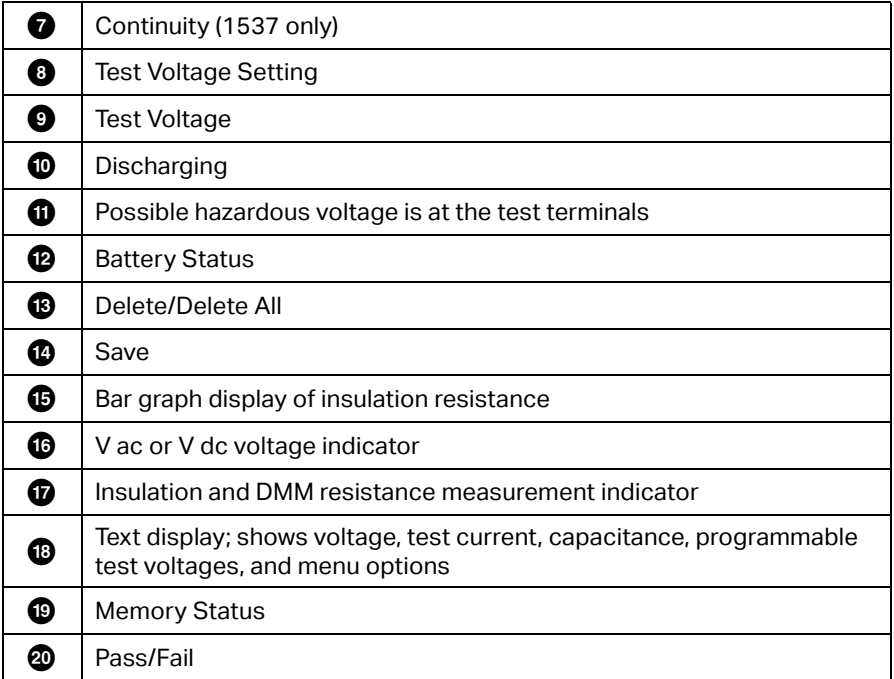

### <span id="page-13-0"></span>**Guard Terminal Use**

*Note*

*Insulation resistance is measured between the Earth terminal (E) and Live terminal (L) output connections. The Guard terminal (G) is at the same potential as the E terminal but is not in the measurement path.*

For most tests, use only two test leads. Connect the E and L test leads to the corresponding inputs on the Tester. Connect the test lead probes to the circuit under test. The Guard (G) terminal is left unconnected.

For the best accuracy when you measure very high resistances, use three-wire measurements including G. G is at the same potential as E, and can be used to prevent surface leakage or other unwanted leakage currents from degrading the accuracy of the insulation resistance measurement.

[Figure 1](#page-14-0) shows how to measure the resistance from one of the conductors to the outer shield. In this case, there is a leakage current along the surface of the inner insulation near the end of the cable. This leakage adds to the current that the negative terminal senses, and causes the Tester to read a lower resistance than it should.

<span id="page-14-0"></span>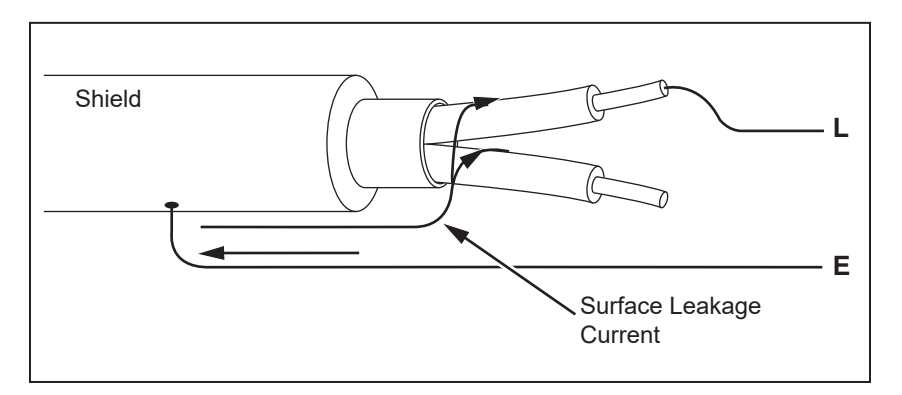

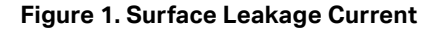

[Figure 2](#page-14-1) shows how to prevent surface current leakage with a lead connected from the Guard terminal to a conductor that surrounds the inner insulation. The surface leakage current is directed to the Guard terminal. This removes the leakage current from the measurement path between the positive and negative terminals, and improves the accuracy of the test readings.

**Figure 2. Guard Terminal Connection**

<span id="page-14-1"></span>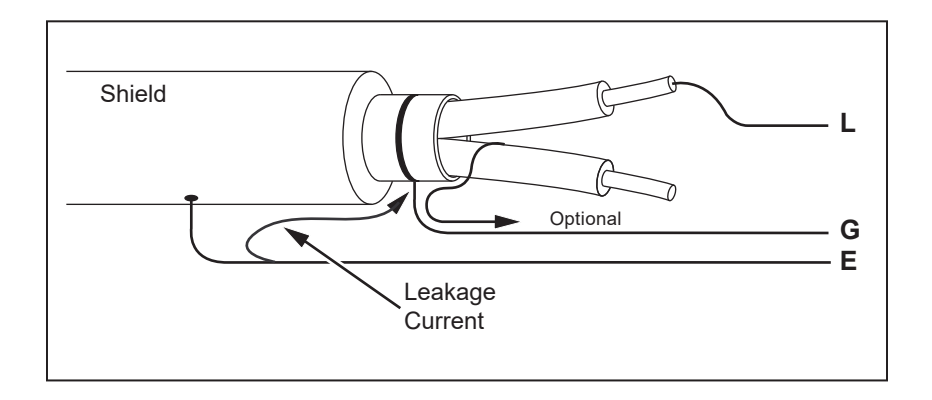

[Figure 3](#page-15-1) shows how make the measurement setup better. Connect the Guard terminal to the unused wire and attach it to the inner insulation. This ensures that the Tester measures the leakage between the selected conductor and the outer shield, but removes the leakage path between conductors.

<span id="page-15-1"></span>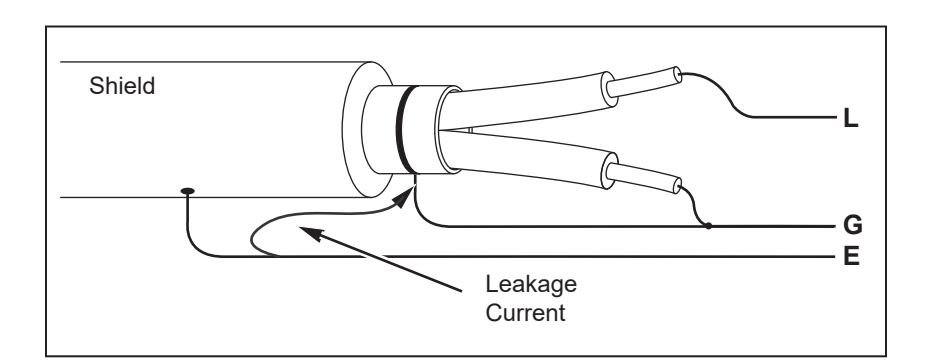

#### **Figure 3. Improved Guard Terminal Connection**

### <span id="page-15-0"></span>**Test Circuit Connections**

XW **Warning**

**To prevent possible electric shock or personal injury:**

- **Disconnect power and discharge all high-voltage capacitors before you measure resistance.**
- **Connect the Earth (E) test lead before the live (L) test lead and remove the L test lead before the E test lead.**
- **Before and after tests, do a voltage test to confirm that the Tester does not detect the presence of hazardous voltage. See [Table 4](#page-12-1). If a hazardous voltage is shown on the display, remove power from the circuit under test and disconnect test leads.**

To connect to the circuit under test:

- 1. Put the test leads into the correct terminals. See [Table 5.](#page-16-1)
- 2. Connect the test leads to the circuit under test.

<span id="page-16-1"></span>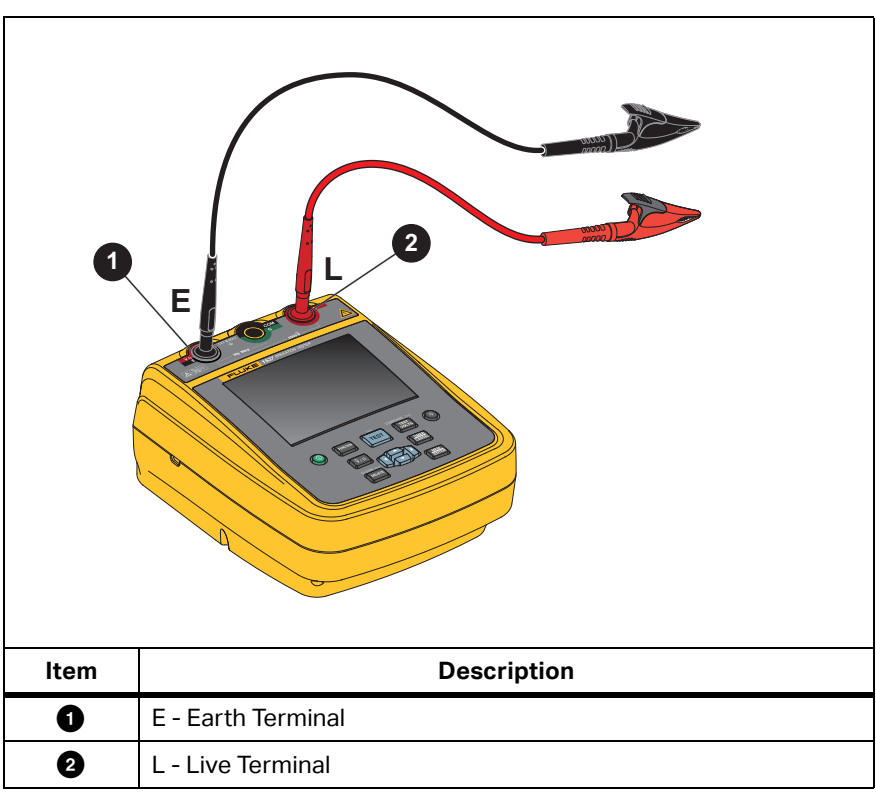

#### **Table 5. Test Lead Connections**

*Note*

*The Tester does not have specified accuracy below 200 k*Ω *. When you do a test below 200 k*Ω *or with the leads shorted, the Tester can show a reading. This is normal for the input circuitry configuration for this Tester. Only the readings within the specified accuracy range are accurate.*

# <span id="page-16-0"></span>**Before an Insulation Test**

The Tester includes features that let you adapt the test to your requirements. You can:

- Define a test voltage
- Measure polarization index (PI)
- Measure dielectric absorption ratio (DAR)

1537 only:

- Make a ramp test selection
- Measure dielectric discharge (DD)
- Compare insulation resistance
- Set a time limit/duration for the test

Use these features alone or in combination. Configure or validate (as appropriate) each feature before you start an insulation test.

### <span id="page-17-0"></span>**Preset Test Voltage Selection**

To make a preset test voltage selection:

- 1. Turn on the Tester.
- 2. Push **E to** scroll through the preset test voltage options (250 V, 500 V, 1000 V, 2500 V).

The test voltage selection shows on the display.

*Note*

*The actual test voltage can be up to 10 % higher than the selected test voltage.*

### <span id="page-17-1"></span>**Program a Test Voltage (1537 only)**

To set a test voltage in between the preset test voltages, proceed as follows:

- 1. Turn on the Tester.
- 2. Push  $\frac{1581}{10018}$  to select the test voltage.
- 3. Continue to push  $\frac{1}{\sqrt{16}}$  to scroll through the preset test voltage options (250 V, 500 V, 1000 V, 2500 V). Select the voltage closest to the level required.

The test voltage selection shows on the display.

Push  $\blacksquare$  or  $\blacksquare$  to increase and decrease the voltage in 100 V steps until the correct voltage level shows.

*Note*

*The test voltage can be up to 10 % higher than the test voltage you select.*

### <span id="page-18-0"></span>**Select a Ramp or Steady-State Test (1537 only)**

The ramp test function is an automated test that checks insulation for a breakdown. During a ramp test, the output voltage starts at 0 V and increases linearly (100 V/s) until it reaches the specified test voltage or until the Tester senses a sudden drop in measured resistance.

If the Tester senses a sudden drop in resistance:

- Ramp stops
- Tester automatically discharges

If the test successfully meets compliance without breakdown, the result is the same as a normal insulation test and shows the data.

To enable or disable the ramp function:

- 1. With the Tester turned on, push EVINCIPM to go to the Ramp test function. When the ramp test is on, RAMP shows on the display.
- 2. Push  $\sqrt{resr}$  for 1 second to start the test.

### <span id="page-18-1"></span>**Set a Timed Test (1537 only)**

You can control the duration of an insulation test by setting a timer. The time (test duration) can be set in 1-minute increments up to 99 minutes.

At the end of the elapsed time, the insulation test is complete and the test stops.

To set a test time limit:

- 1. With the Tester turned on, push G to enter the Timed Test Menu.
- 2. Push  $\bullet$  or  $\bullet$  to configure the time.
- 3. Push  $\frac{1}{20}$  to set the time limit.
- 4. Push  $\sqrt{TS}$  for 1 second to start the test.

### <span id="page-19-0"></span>**Polarization Index (PI)**

As part of the insulation test, the Tester measures and stores polarization index (PI), when appropriate. A polarization index test requires 10 minutes to complete. Therefore, the Tester will start a countdown at 10 minutes. When an insulation test reaches 10 minutes, the polarization test is complete. The results are available for display during a test or when you store the test results and view the record PI field. The field is identified by:

$$
PI = \frac{R_{10\,\text{min}}}{R_{1\,\text{min}}}
$$

### <span id="page-19-1"></span>**Dielectric Discharge (1537 only)**

The dielectric discharge (DD) test, also known as the re-absorption current test, is a measurement of the current during dielectric discharge of the equipment being tested.

The measurement principle is as follows:

- 1. Equipment to be tested is first charged for 30 minutes to reach a stable state (capacitance charging and polarization are completed and the only current flowing is the leakage current).
- 2. Equipment is then discharged through a resistor inside the megaohmmeter and the current that flows is measured. This current is made up of the capacitance charging current and the re-absorption current that combines to give the total dielectric discharge current. This current is measured after a standard time of 1 minute. The current depends on the overall capacitance and the final test voltage.

The value DD is calculated with this formula:

$$
DD = \frac{I}{V \times C}
$$

*I* = current after 1-minute discharge

*V* = voltage after 1-minute discharge

*C* = measured object capacitor

### <span id="page-20-0"></span>**Dielectric Absorption Ratio**

If appropriate, as part of the insulation test, the Tester stores the dielectric absorption ratio (DAR) with the measurement. A DAR test has a 1-minute duration and is measured and stored as invalid data for all insulation tests <1 minute. The DAR test automatically stops when the insulation test time reaches 1 minute. The results are available for display after test or by storing the test results and viewing the DAR field in record. The field is identified by:

$$
DAR = \frac{R \oslash 1 \min}{R \oslash 30 \ sec}
$$

The Tester also does the DAR test in accordance with the Chinese standards:

 $DAR [CN] = \frac{R \oslash 1 min}{R \oslash 15 sec}$ 

*Note*

*If appropriate, as part of the insulation test, the Tester stores the capacitance measurement. The results are available for display after the test is complete by viewing the capacitance field in the stored record.*

# <span id="page-20-1"></span>**Insulation Test**

#### XW **Warning**

**To prevent possible electric shock or personal injury:**

- **Be aware that measuring insulation resistance requires the application of potentially dangerous voltages to the circuit. This may include exposed bonded metalwork.**
- **Remove all power from the circuit under test and discharge circuit capacitance before testing a circuit with the Tester.**
- **Before a test starts, ensure that the installation is wired correctly and no personnel are endangered by any tests.**
- **Connect the test leads to the Tester inputs before you make any connections to the circuit under test.**

PI/DAR is valid in these conditions:

- Capacitance is  $\leq$ 0.1 μF or Resistance is  $\leq$ 100 MΩ.
- Resistance is  $\geq 200$  kΩ and Capacitance  $\leq 2 \mu F$ .
- Current is ≥50 nA.

To do an insulation test:

- 1. With the Tester turned on, set the available measurement options to meet your test requirements. These include:
	- $\bullet$  Test Voltage Set range: 250 V to 2500 V (1537 only: 100 V steps)
	- Ramp Test (optional, 1537 only)
	- Time Limit (optional, 1537 only)
- 2. Connect the probes to the circuit under test.

#### XW **Warning**

**To prevent possible electric shock or personal injury:**

- **Before and after tests, do a voltage test to confirm that the Tester does not detect the presence of hazardous voltage. See [Table 4](#page-12-1).**
- **If the Tester beeps continuously before the insulation test starts and there is hazardous voltage, disconnect test leads and remove power from the circuit under test.**
- 3. Push  $\overline{T}$  for 1 second to start the insulation test.

The Tester makes three beeps as the test begins, and  $\bigwedge$  flashes on the display to indicate potentially hazardous voltages may be present on the test terminals.

The display shows the insulation resistance after the circuit stabilizes. The bar graph shows this value continuously (in real time) as a trend. See [Table 6](#page-22-1).

<span id="page-22-1"></span>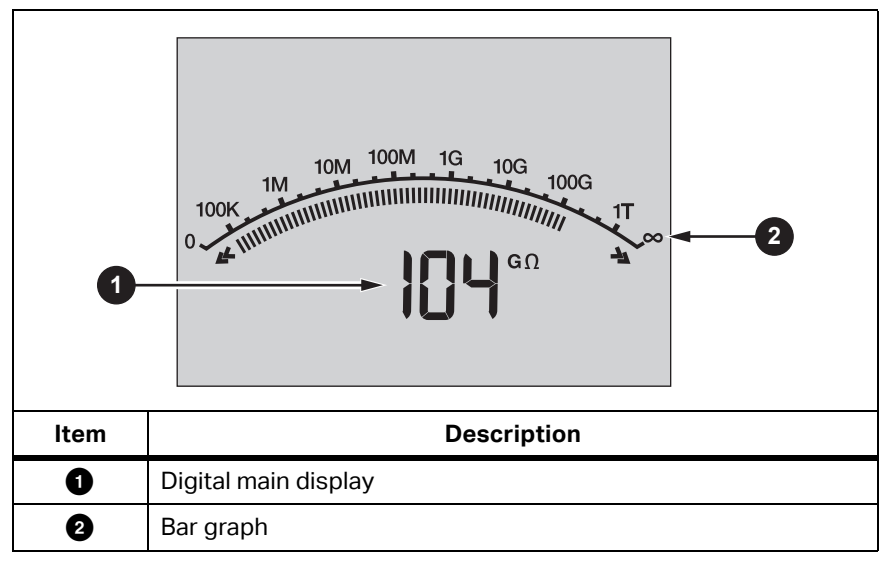

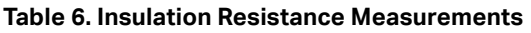

Any of the following conditions will stop an insulation test:

- $\bullet$  User stops the test (push  $\sqrt{resr}$ )
- Time limit is complete (1537 only)
- **Interference on the test circuit**
- Breakdown occurs with ramp test enabled (1537 only)
- DAR / PI / DD reaches time limit
- Battery is depleted

When the insulation test is done, the Tester beeps if a potentially hazardous voltage remains on the test terminals due to charged-circuit capacitance or from the presence of an external voltage.

4. When the test is done, the Tester shows a prompt to store the results. If appropriate, store the test results (see next section). Otherwise, push **GANGEL** to bypass the prompt. The results are not stored.

### <span id="page-22-0"></span>**Store Test Results (1537 only)**

When the insulation test is done, the Tester shows a prompt to save the results. The Tester memory stores the results of up to 99 insulation tests. To store the results of an insulation test:

- 1. Push  $\frac{M_{\text{max}}}{M_{\text{max}}}$  to save the measurement results. The Tester assigns and displays a sequential tag number to identify the measurement.
- 2. If the tag number is acceptable, push I to store the data. If a different tag convention is required, create a custom 4-character tag:
	- a. Notice that the active character is blinking on the display. This is the first of the four characters available for tagging the test results. Repeatedly push  $\Box$  to cycle through the character positions.
	- b. At each character position use  $\blacksquare$  or  $\blacksquare$  to assign a character (0-9, A-Z, a-z).
	- c. Push  $\frac{1}{100}$  to store the results.

### <span id="page-23-0"></span>**View Test Results Stored in Memory (1537 only)**

#### *Note*

*Parameters not appropriate for a test are shown as NA or UNSPEC.*

The Tester can store 99 sets of test data, including:

- Tags
- Ramp on or off
- Insulation Resistance
- Timer reading at termination of test (Timer)
- Test Voltage Selected (TV)
- Actual Test voltage (V)
- Capacitance (C)
- Polarization Index (PI)
- Dielectric absorption ratio (DAR)
- Dielectric discharge (DD)
- T1, T2, T3 (time, voltage, current and resistance.)
- Test current (I)
- Reason for ending the test
- Limit off or timer setting (1 to 99 minutes) (T. Limit)

To view stored test data:

- 1. With the Tester turned on, push  $\frac{M=1}{2M=1}$  to view stored records.
- 2. Push  $\Box$  to select Record.
- 3. Push  $\blacksquare$  to view the record detail.

#### *Note*

*When a voltage is present at the terminals, that voltage is always shown on the top-center of the display, regardless of whether that voltage is sourced by the Tester or is from the circuit under test. See [Table 7](#page-24-0).*

<span id="page-24-0"></span>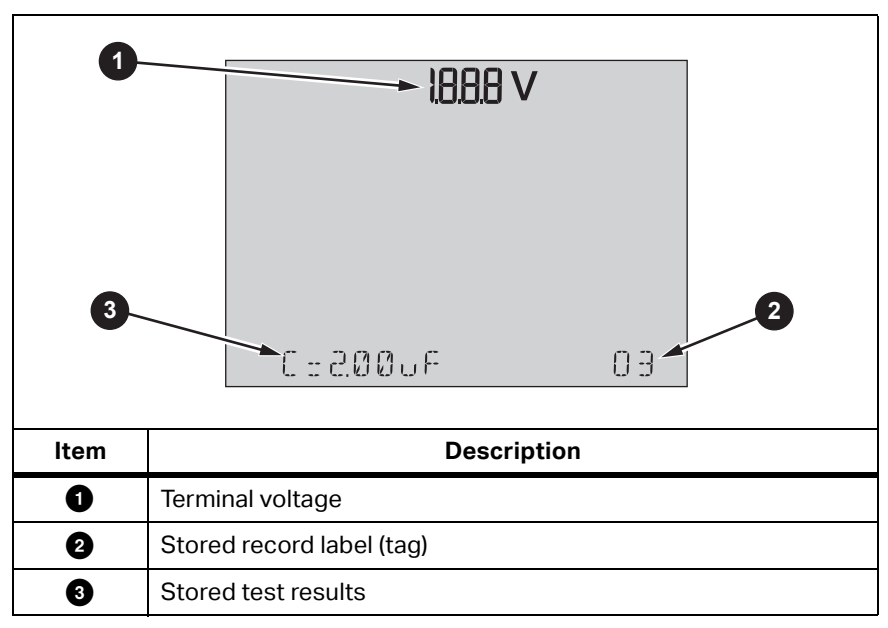

**Table 7. View Stored Results**

- 4. Push  $\Box$  or  $\Box$  to step through the stored locations.
- 5. Stop at the location you want to view.
- 6. Push  $\blacksquare$  or  $\blacksquare$  to view the stored test data for a specific test. Test data appears on the alphanumeric text display and on the LCD.

### <span id="page-25-0"></span>**Delete Test Results Stored in Memory (1537 only)**

You can delete a selected test result or delete all stored test results.

To delete a selected test result:

- 1. Push  $\frac{1}{2012}$  to view stored records.
- 2. Push  $\Box$  to select Record.
- 3. With the record selected, push **Head**. The displays shows the blinking message: DELETE?
- 4. Push  $\frac{1}{\frac{1}{2}}$  to delete the current record or push  $\frac{1}{\frac{1}{2}}$  to cancel.

To delete all test results:

- 1. Push  $\frac{1}{20}$  to view stored records.
- 2. Push **H + 2** seconds. The displays shows the blinking message: DELETE ALL?
- 3. Push  $\frac{114}{2000}$  to delete all records or push  $\frac{114}{20001}$  to cancel.

# <span id="page-25-1"></span>**V ac / V dc / Resistance (1537 only)**

The 1537 includes DMM functions for V ac / V dc and resistance measurements.

To do a V ac / V dc or resistance test:

- 1. Turn on the Tester.
- 2. Push  $\sqrt{\hat{v}}/\Omega$  to select the V ac / V dc or resistance function.
- 3. Insert the test leads into the correct terminals. See [Table 8.](#page-26-1)
- 4. Connect the test leads to the circuit under test.

The test result appears on the Tester when the test is complete.

*Note*

*The Tester does not support test result records for the V ac / V dc / Resistance measurements.*

*The Tester alarm beeps if the resistance measurement is* ≤*30* Ω*.*

<span id="page-26-1"></span>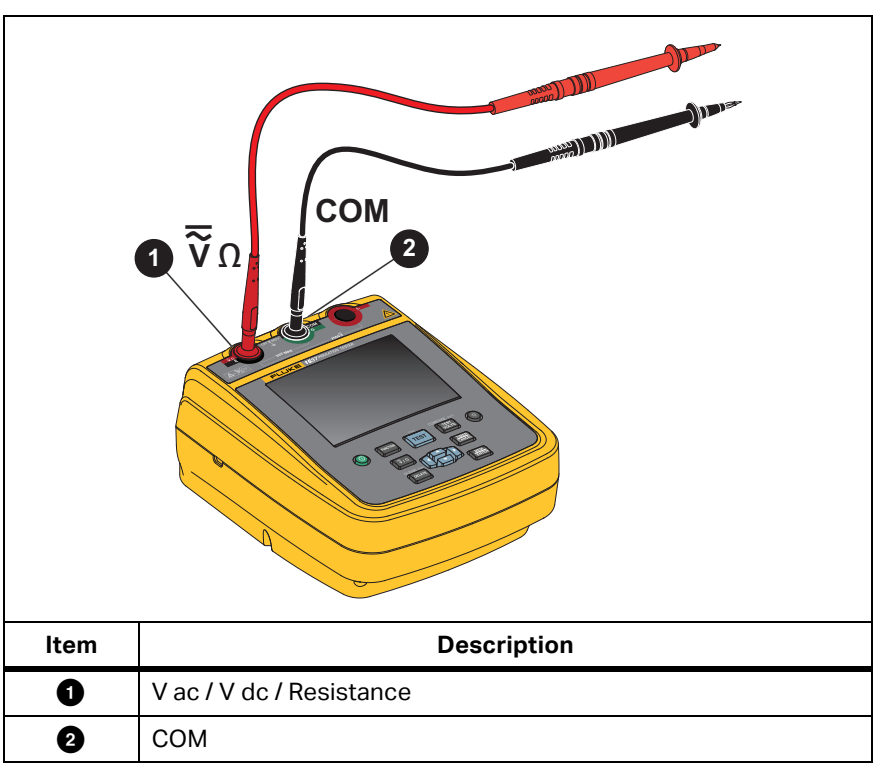

#### **Table 8. Connections for V ac / V dc / Resistance Tests**

### <span id="page-26-0"></span>**1537 PC Software**

Fluke provides software that lets you download test results from the 1537 Tester through the USB port.

Before you can download stored test data from the Tester, you must download the appropriate software from the Fluke website to your PC. After the download completes, follow the software prompts to install the software.

- Install the software drivers on the Windows PC before you use the USB cable.
- Do not use the test functions during communication with the PC.
- Verify that the download is successful before deleting the stored test results on the Tester.
- You can use the Fluke 1537 PC Software to clear results data stored in the Tester from the PC.

For complete information about how to use the software, see the Help module in the software.

# <span id="page-27-0"></span>**Maintenance**

There are no user-replaceable parts inside the Tester.

#### XW **Warning**

**To prevent possible electric shock or personal injury:**

- **Do not repair or service the Product beyond what is described in this manual.**
- **Have an approved technician repair the Product.**

### <span id="page-27-1"></span>**Cleaning**

Periodically wipe the case with a damp cloth and mild detergent. Do not use abrasives or solvents to clean the Tester.

### <span id="page-27-2"></span>**Battery Replacement**

To replace the batteries:

- 1. Turn off the Product and remove all test leads.
- 2. Turn the battery-door latch until the unlock symbol  $\left(\right)$  aligns with the slot. See [Figure 4.](#page-28-1)
- 3. Lift off the battery door.
- 4. Remove the AA batteries and replace with new batteries. Use the correct battery orientation.
- 5. Install the battery door.
- 6. Turn the battery-door latch until the slot is vertical to the unlock symbol  $\left(\frac{1}{2}\right)$ .

<span id="page-28-1"></span>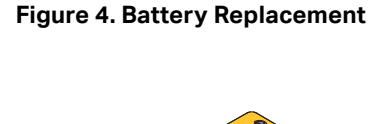

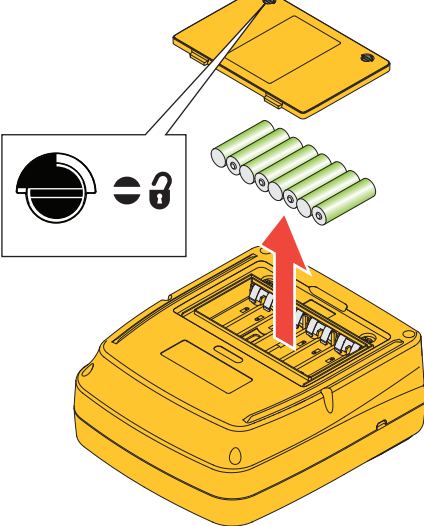

#### <span id="page-28-0"></span>**Parts and Accessories**

[Table 9](#page-29-0) is a list of the replaceable parts available for the Tester. [Table 10](#page-30-2) is a list of the accessories available for use with the Tester.

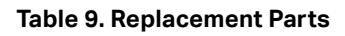

<span id="page-29-0"></span>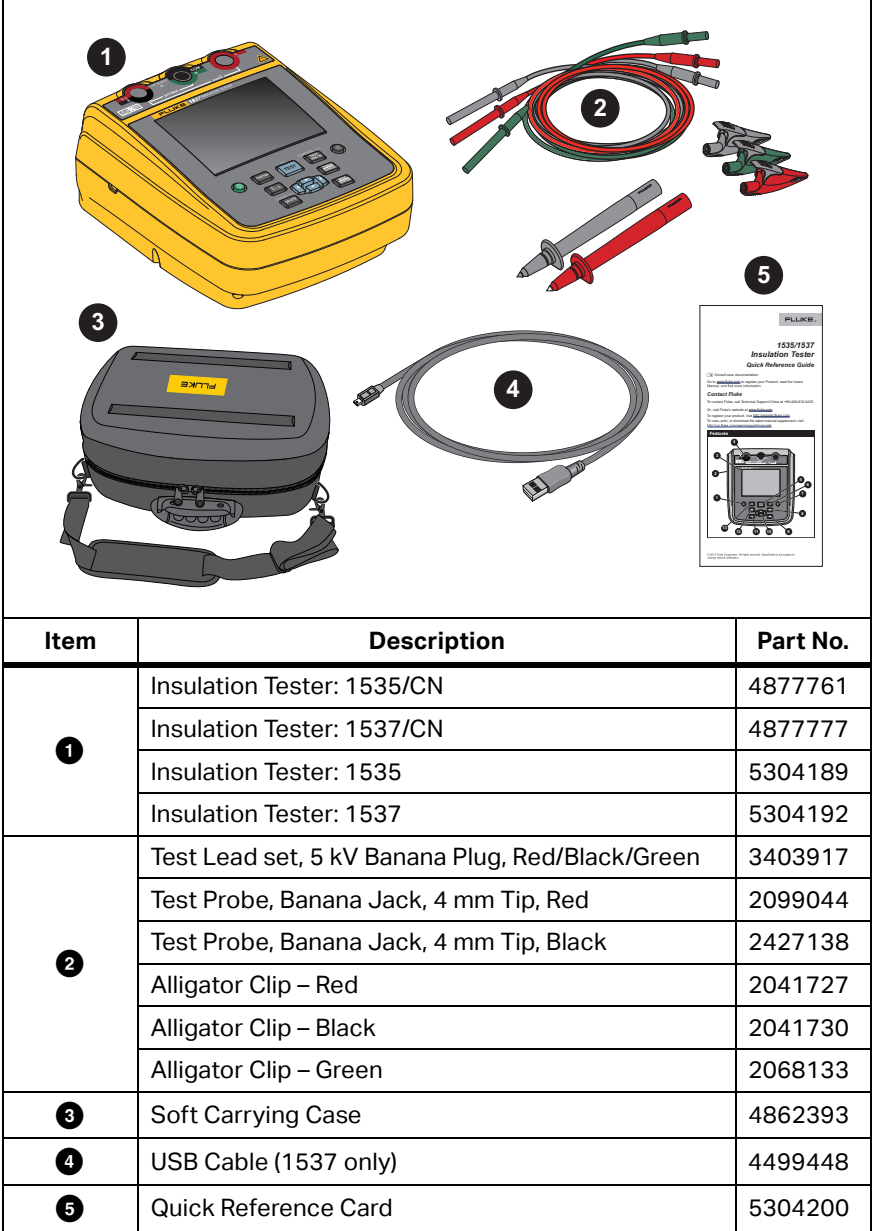

#### **Table 10. Accessories**

<span id="page-30-2"></span>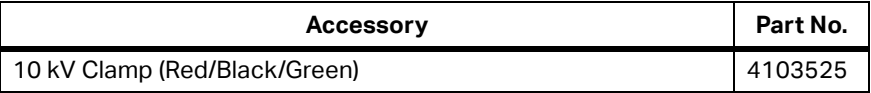

#### **Table 11. Number of Insulation Resistance Measurements**

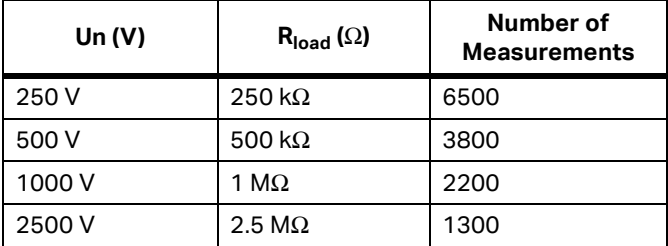

### <span id="page-30-0"></span>**General Specifications**

For a list of specifications for 1535/1537, please refer to the *1535/1537 Insulation Tester Quick Reference Guide*, PN 5304200.

# <span id="page-30-1"></span>**Electrical Specifications**

The Tester's accuracy is specified for 1 year after calibration at operating temperatures of 10 °C to 30 °C. For operating temperatures outside the range (-10 °C to +10 °C and +30 °C to +50 °C), add ±0.25 % per °C for 5 % bands and add ±1 % per °C for 20 % bands.

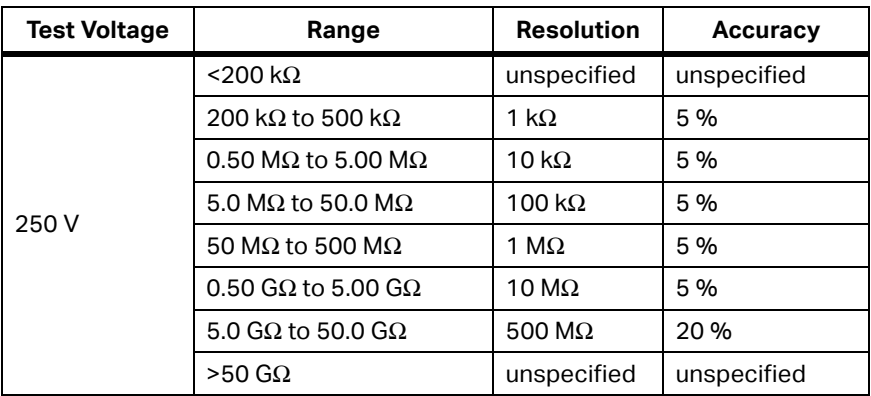

#### **Table 12. Insulation Resistance Measurement**

| <b>Test Voltage</b> | Range                              | <b>Resolution</b>     | <b>Accuracy</b> |
|---------------------|------------------------------------|-----------------------|-----------------|
| 500 V               | $<$ 200 k $\Omega$                 | unspecified           | unspecified     |
|                     | 200 kΩ to 500 kΩ                   | 1 k $\Omega$          | 5 %             |
|                     | 0.50 M $\Omega$ to 5.00 M $\Omega$ | 10 $k\Omega$          | 5 %             |
|                     | 5.0 M $\Omega$ to 50.0 M $\Omega$  | 100 $k\Omega$         | 5 %             |
|                     | 50 M $\Omega$ to 500 M $\Omega$    | 1 M $\Omega$          | 5 %             |
|                     | 0.50 G $\Omega$ to 5.00 G $\Omega$ | $10 \text{ M}\Omega$  | 5 %             |
|                     | 5.0 G $\Omega$ to 10.0 G $\Omega$  | 100 $M\Omega$         | 5 %             |
|                     | 10.0 GΩ to 50.0 GΩ                 | 500 $M\Omega$         | 20%             |
|                     | 50 GΩ to 100 GΩ                    | 5 G $\Omega$          | 20%             |
|                     | $>100$ G $\Omega$                  | unspecified           | unspecified     |
| 1000 V              | $<$ 200 k $\Omega$                 | unspecified           | unspecified     |
|                     | 200 kΩ to 500 kΩ                   | 1 k $\Omega$          | 5 %             |
|                     | 0.50 M $\Omega$ to 5.00 M $\Omega$ | 10 $k\Omega$          | 5%              |
|                     | 5.0 M $\Omega$ to 50.0 M $\Omega$  | 100 $k\Omega$         | 5 %             |
|                     | 50 M $\Omega$ to 500 M $\Omega$    | 1 $M\Omega$           | 5 %             |
|                     | 0.50 G $\Omega$ to 5.00 G $\Omega$ | $10 \text{ M}\Omega$  | 5 %             |
|                     | 5.0 GQ to 20.0 GQ                  | 100 $M\Omega$         | 5 %             |
|                     | 20.0 GΩ to 50.0 GΩ                 | 500 $M\Omega$         | 20%             |
|                     | 50 GΩ to 200 GΩ                    | $5 \, \text{G}\Omega$ | 20%             |
|                     | $>$ 200 G $\Omega$                 | unspecified           | unspecified     |

**Table 12. Insulation Resistance Measurement (cont.)**

| <b>Test Voltage</b>                   | Range                              | <b>Resolution</b> | <b>Accuracy</b> |  |
|---------------------------------------|------------------------------------|-------------------|-----------------|--|
| 2500 V                                | $<$ 200 k $\Omega$                 | unspecified       | unspecified     |  |
|                                       | 200 k $\Omega$ to 500 k $\Omega$   | 1 k $\Omega$      | 5 %             |  |
|                                       | 0.50 M $\Omega$ to 5.00 M $\Omega$ | 10 $k\Omega$      | 5 %             |  |
|                                       | 5.0 M $\Omega$ to 50.0 M $\Omega$  | 100 k $\Omega$    | 5 %             |  |
|                                       | 50 M $\Omega$ to 500 M $\Omega$    | 1 M $\Omega$      | 5 %             |  |
|                                       | 0.50 G $\Omega$ to 5.00 G $\Omega$ | 10 M $\Omega$     | 5 %             |  |
|                                       | 5.0 G $\Omega$ to 50.0 G $\Omega$  | 100 M $\Omega$    | 5 %             |  |
|                                       | 50 G $\Omega$ to 500 G $\Omega$    | 5 G $\Omega$      | 20%             |  |
|                                       | $>500$ GΩ                          | unspecified       | unspecified     |  |
| $\text{Bar}$ araph range: 0.0 to 1.70 |                                    |                   |                 |  |

**Table 12. Insulation Resistance Measurement (cont.)**

Bar graph range: 0 Ω to 1 TΩ

Insulation test voltage accuracy: -0 %, +10 % at 1 mA load current

Charging rate for capacitive load: 5 s/μF

Discharge rate for capacitive load: 1.5 s/μF

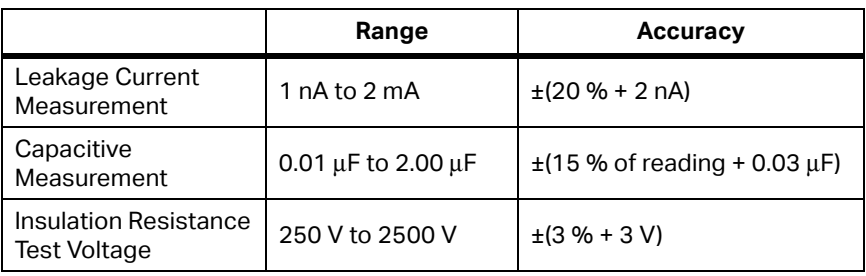

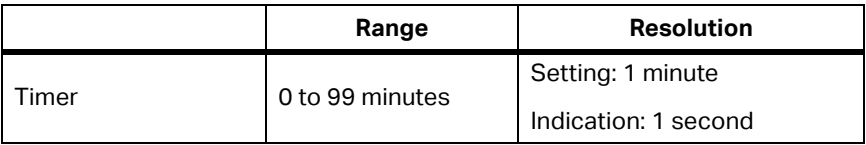

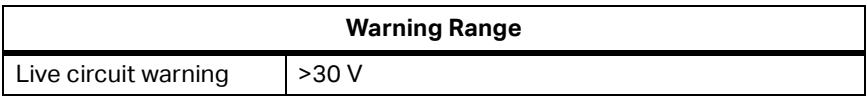

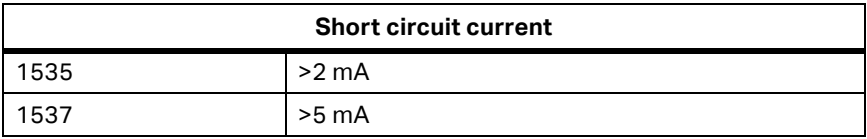

#### **Table 13. V ac / V dc / Resistance Measurement (1537 Only)**

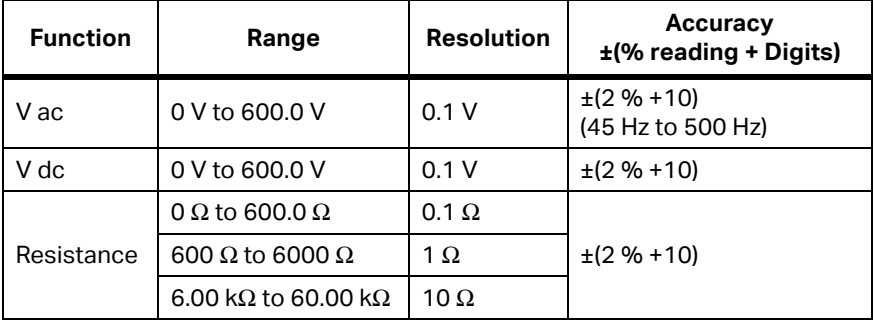

#### **Table 14. Operating Ranges and Uncertainties per EN 61557**

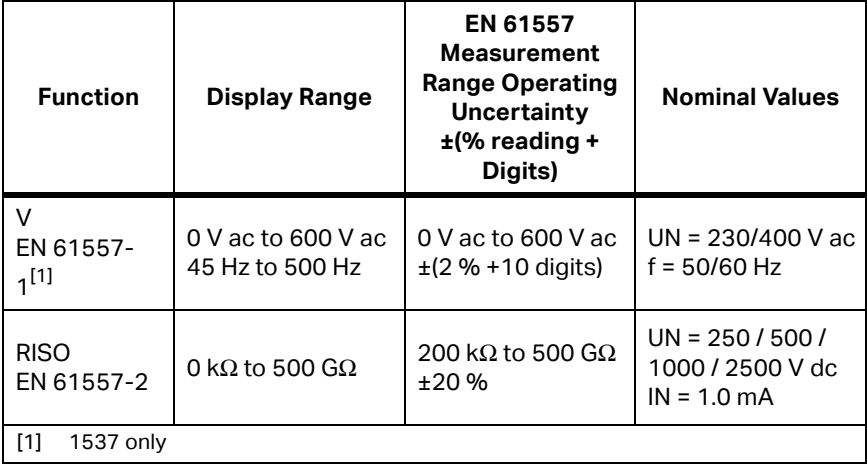

| <b>Parameter</b>                | <b>Specification</b>                                               | <b>Typical</b> | $Max^{[1]}$ |  |  |
|---------------------------------|--------------------------------------------------------------------|----------------|-------------|--|--|
| <b>Intrinsic</b><br>uncertainty | IEC 61557-2<br>A. Reference conditions                             | 1.63%          | 3.68%       |  |  |
| Position                        | IEC 61557-2<br>E1, Reference Conditions ±90 °                      | 2.29%          | 5.00%       |  |  |
| Supply<br>Voltage               | IEC 61557-2<br>E2, At low battery voltage stated<br>by manufacture | 2.80%          | 6.09%       |  |  |
| Temperature                     | IEC 61557-2<br>E3, 0 $\degree$ C and 35 $\degree$ C                | 3.36%          | 9.83%       |  |  |
| Operating<br>Uncertainty        | IEC 61557-2<br>B, ≤30 %                                            | 7.30 %         | 18.17%      |  |  |
| [1]<br>Confidence level: 95 %   |                                                                    |                |             |  |  |

**Table 15. Operating Uncertainties per EN 61557**

# <span id="page-34-0"></span>**Principle of Measurement and Resistance**

The Tester uses these formulas to measure insulation parameters and display the results:

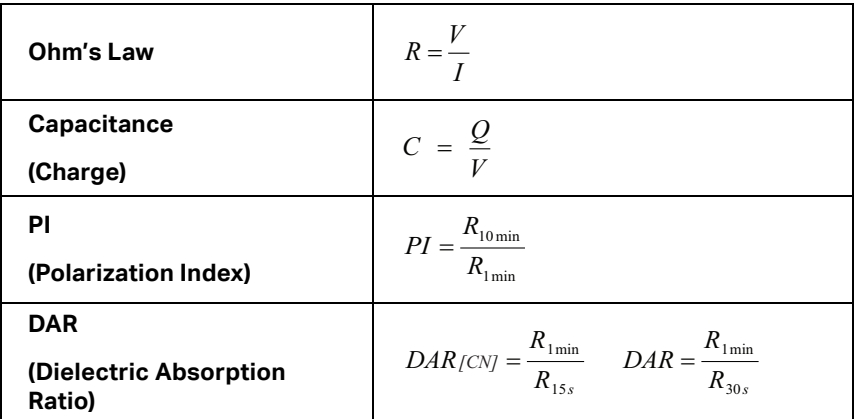

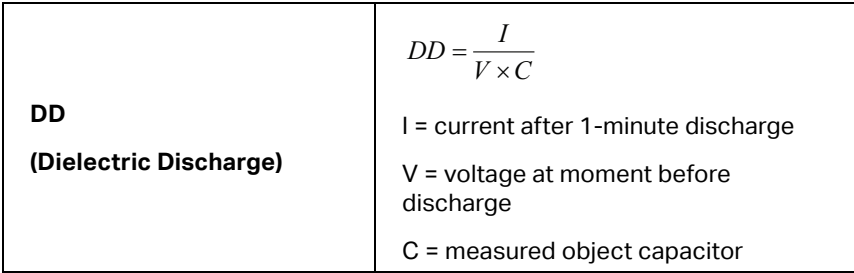

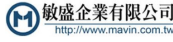